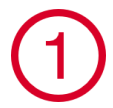

**Síťový kabel LAN**

## **Wi-Fi = BEZDRÁTOVÉ PŘIPOJENÍ**

Pokud již máte ve své provozovně bezdrátovou síť Wi-Fi, můžete k ní svou Markeetu Profi připojit dle následujícího postupu:

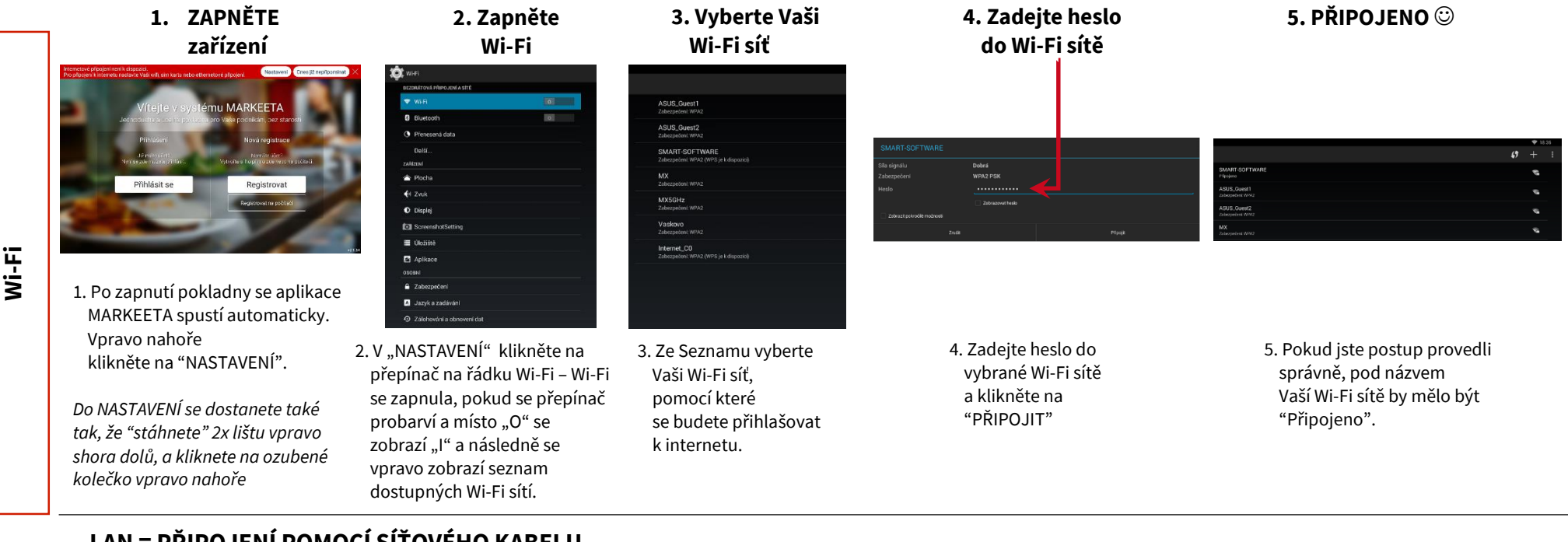

## **LAN = PŘIPOJENÍ POMOCÍ SÍŤOVÉHO KABELU**

Zdířku RJ45 pro připojení síťového kabelu LAN (ethernet) najdete na pravé straně pokladny uprostřed (při pohledu zezadu)

![](_page_0_Picture_7.jpeg)

1.LAN port je ve výchozím stavu povolený a nastavený na automatickou konfiguraci, tzn. ve většině případů nemusíte nic nastavovat.

2. Chcete-li si ověřit stav vašeho připojení, "stáhněte" 2x pravou stranu vrchního okraje obrazovky shora dolů a klikněte na ozubené kolečko vpravo nahoře. Pokud se vpravo nahoře objeví symbol D je vaše připojení funkční.

3. Pokud Vaše připojení nepracuje nebo vyžaduje ruční konfiguraci, přejděte do "NASTAVENÍ", v sekci "Bezdrátová připojení a sítě" zvolte "Další…", vpravo vyberte položku "Ethernet" a zkontrolujte, že je vpravo zaškrtnuta položka "Use Ethernet". Položka "IP address" informuje o aktuálně IP adrese pokladny. Položka "IP Settings" umožňuje nastavit IP adresu a další parametry ručně. Nastavení nezapomeňte potvrdit tlačítkem "SAVE" v horní části obrazovky.

**MARKEETA®** 

![](_page_0_Picture_752.jpeg)

Síťový kabel RJ45 (patch) není součástí balení – pořídíte jej v řadě obchodů a navíc v délce, která vám vyhovuje.

 $23:20$